## DAIMLER TRUCK

## **Verfahren zur Bearbeitung persönlicher Daten im Daimler Truck Supplier Portal**

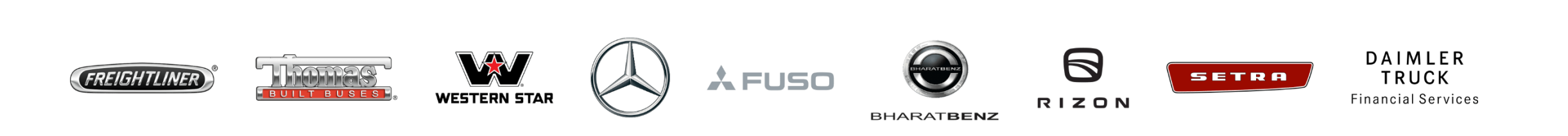

**Schritt 1:** Melden Sie sich Ihren Anmeldedaten im Daimler Truck Supplier Portal an. (URL: [https://supplier.daimlertruck.com\)](https://supplier.daimlertruck.com/)

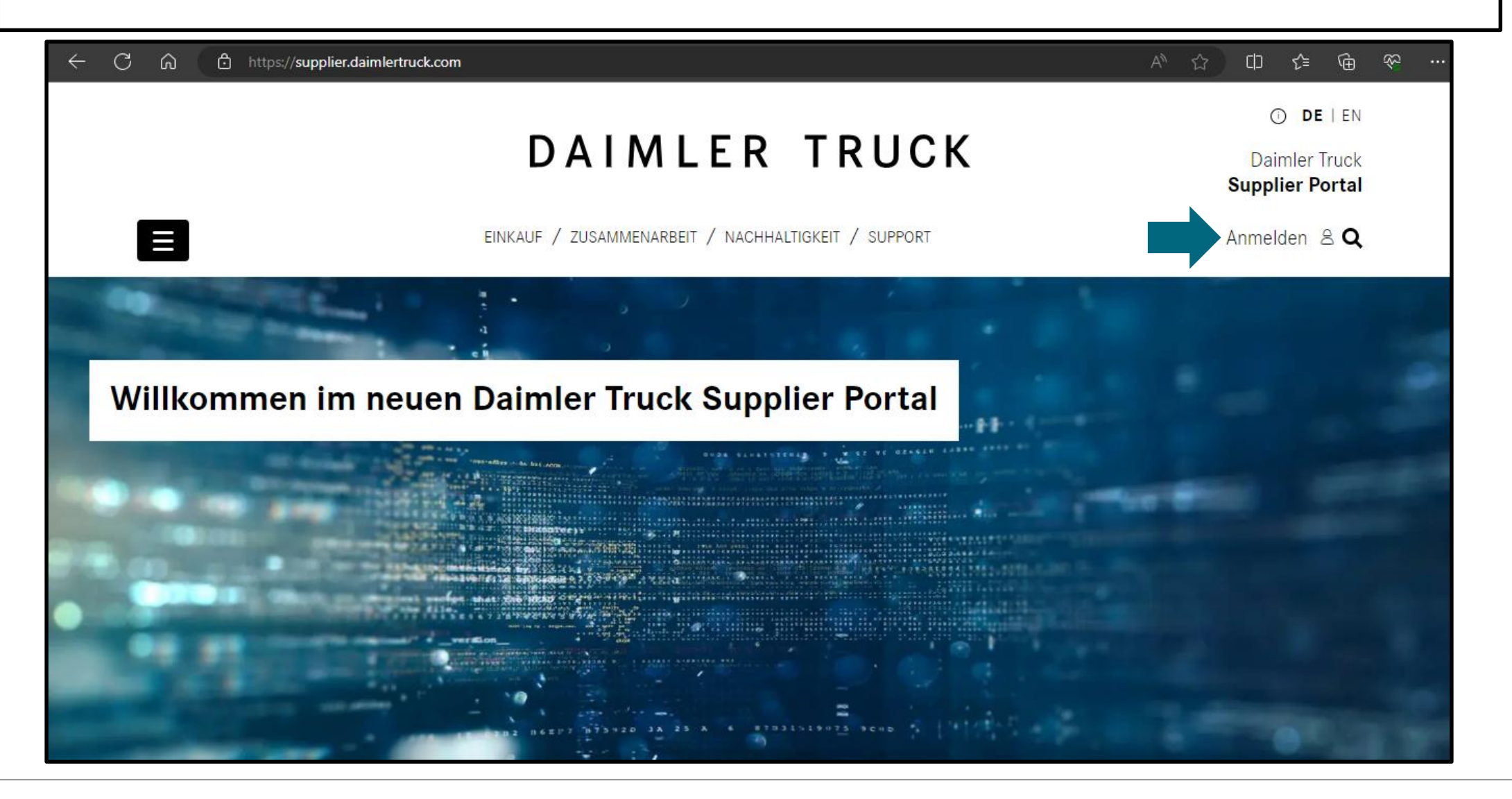

**Schritt 2:** Klicken Sie auf das "**Mein Profil**" Symbol und dann auf "**Mein Profil bearbeiten**".

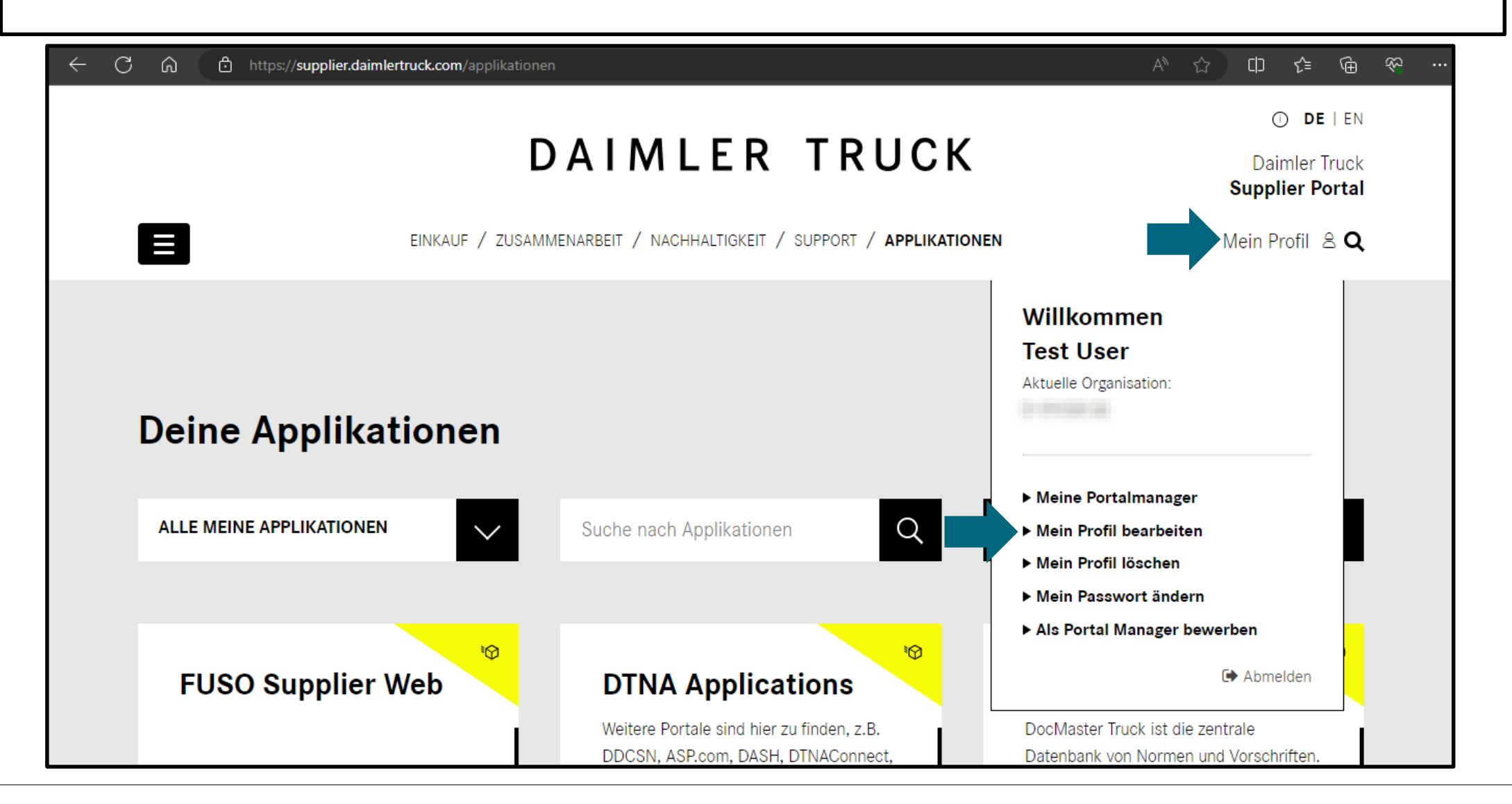

**Step 3:** Nehmen Sie die gewünschten Änderungen vor (z. B. Stellenbezeichnung, E-Mail-Adresse, Adresse usw.) und klicken Sie auf "**Speichern**", um die Änderungen zu speichern.

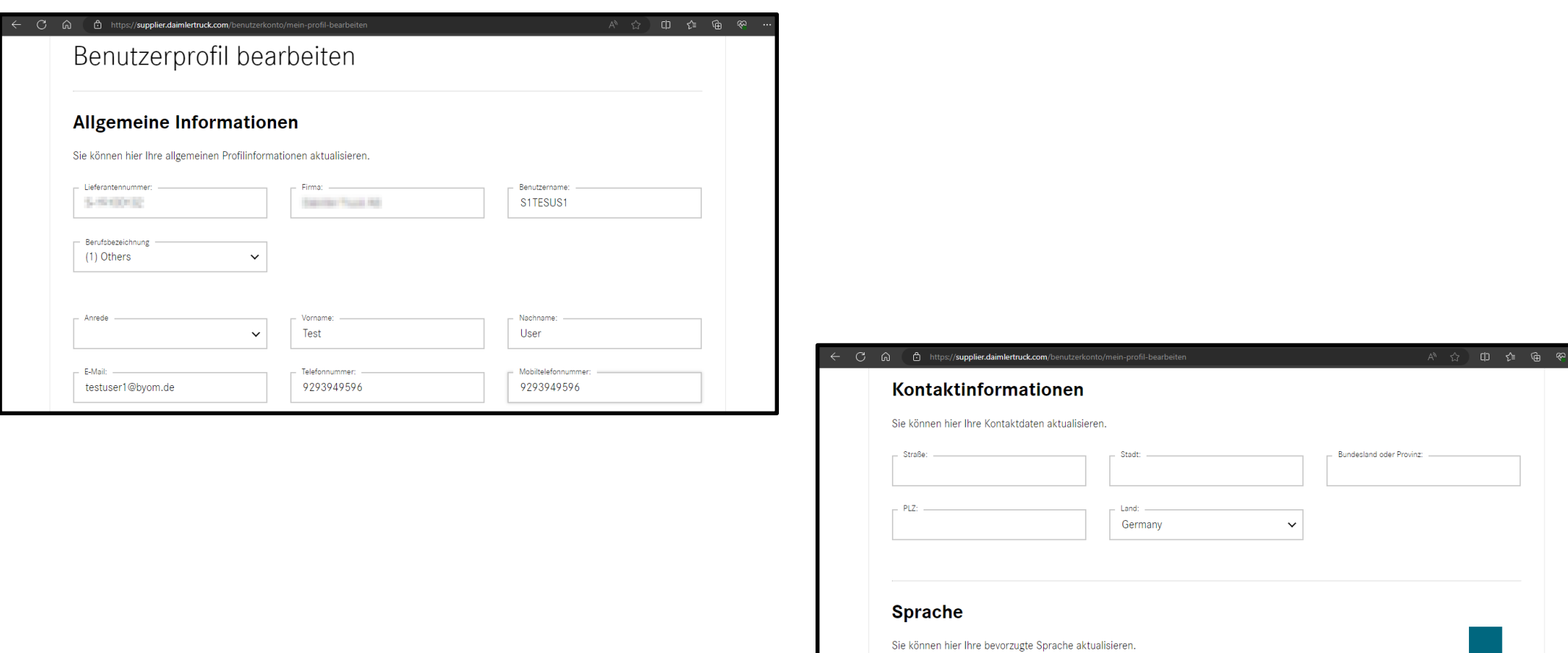

**Bevorzugte Sprache** German